# **Deploy DMaaP message router in nonrtric**

**This page is out of date. Please see the relevant page for the latest release: e.g. [Release I - Run in Docker](https://wiki.o-ran-sc.org/display/RICNR/Release+I+-+Run+in+Docker)**

This article helps you to deploy the NON-RT-RIC components using docker compose.

- [Prerequisite](#page-0-0)
- $\cdot$  [Installation](#page-0-1)
- [NON-RT-RIC without A1 Controller, with dmaap-mr](#page-0-2)
- **[Init Script](#page-1-0)**
- [Manual test](#page-1-1)
- [Message format](#page-2-0)

### <span id="page-0-0"></span>**Prerequisite**

- Docker
- Docker Compose

## <span id="page-0-1"></span>**Installation**

Clone [nonrtric](https://gerrit.o-ran-sc.org/r/admin/repos/nonrtric) and go to nonrtric/docker-compose/

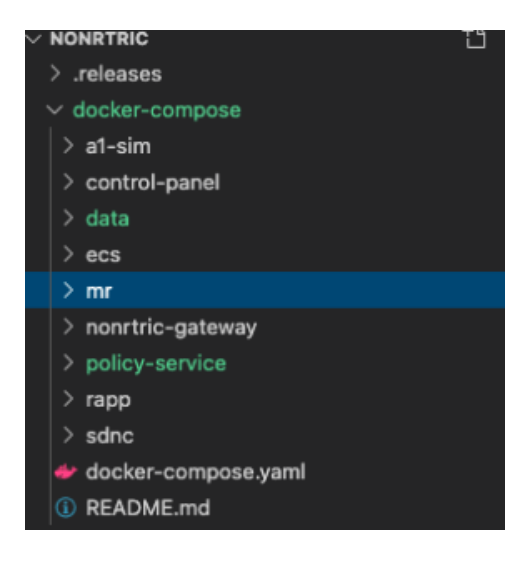

You can see a few folders, each of them container docker-compose file for different components. You have the option to install the nonrtric with/without A1 controller/dmapp-mr based on your requirement.

# <span id="page-0-2"></span>**NON-RT-RIC without A1 Controller, with dmaap-mr**

withDmaap\_nosdnc/docker-compose.yml This file is to create nonrtric system without sdnc a1-controller, with dmapp-mr

### docker-compose -f docker-compose.yaml -f control-panel/docker-compose.yaml -f policy-service/docker-compose. yaml -f mr/docker-compose.yml up -d

**nosdnc with dmaap-mr**

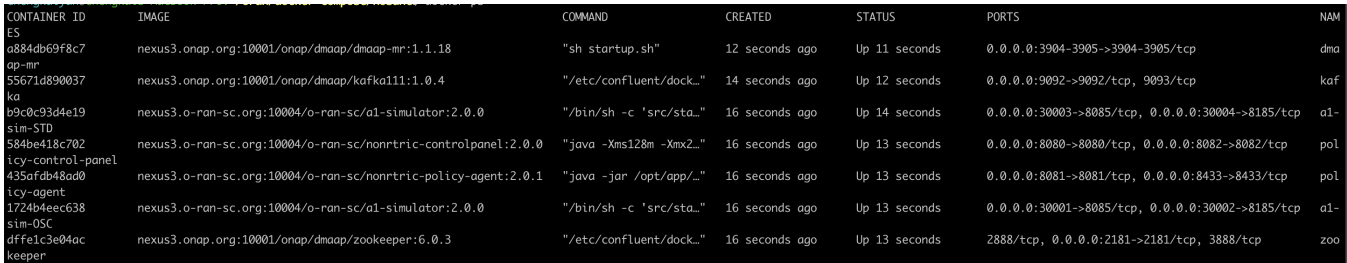

you should be able to see containers running as above.

# <span id="page-1-0"></span>**Init Script**

You can create sample policy types/policy instances of both Standard & OSC Version.

Run the **fill\_data.sh** script under directory /data to create some dummy data in the running system.

Command to load the data,

#### **load data**

```
cd nonrtric/docker-compose/data
```

```
./prepareDmaapMsg.sh [dmaap-mr-port] [a1-sim-OSC-port] [a1-sim-STD-port] [http/https]
```
This will create,

- one policy type in a1-sim-OSC
- one service in policy agent
- three policies in a1-sim-OSC
- one policy in a1-sim-STD

Open the GUI to view all the policies & policy types created by the above script.

<http://localhost>:[control-panel-port]/

<span id="page-1-1"></span>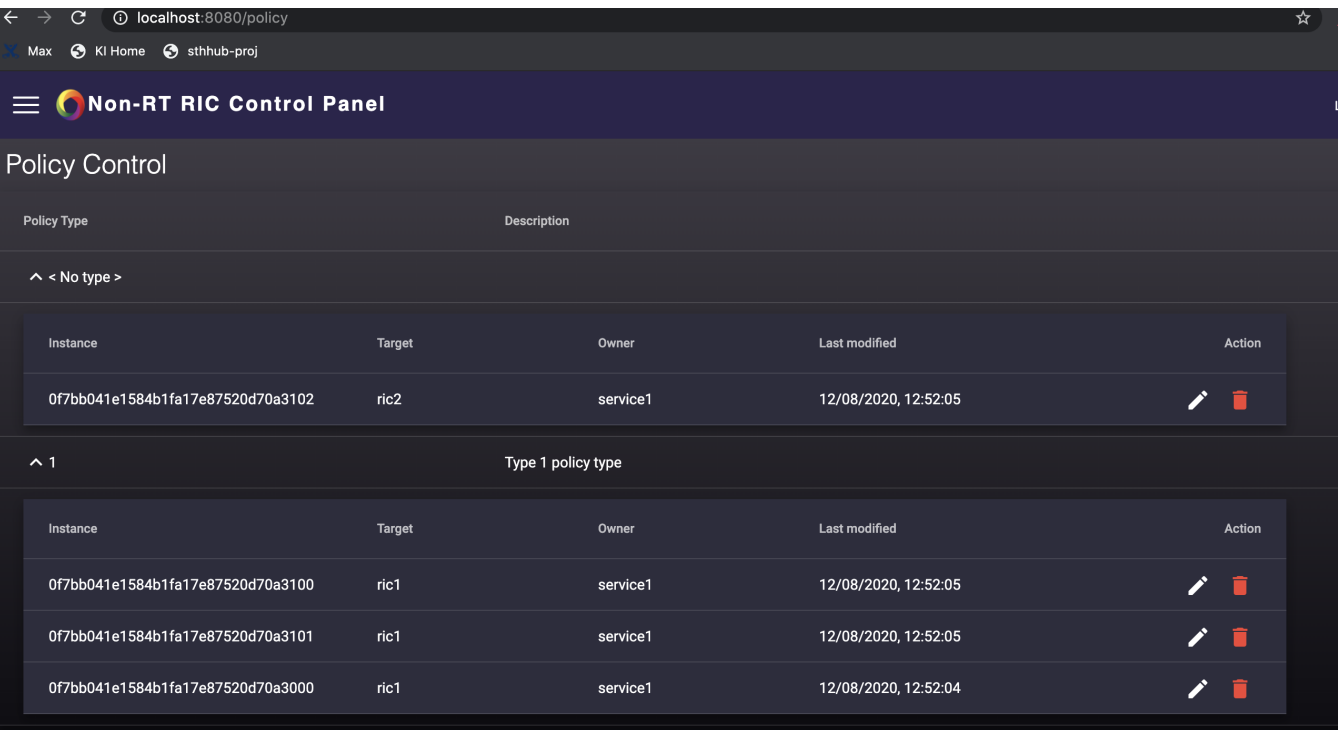

### **Manual test**

#### **send messages to dmaap-mr**

```
cd nonrtric/docker-compose/data
```

```
curl -X POST "http://localhost:3904/events/A1-POLICY-AGENT-READ/" -H "accept: application/json" -H "Content-
Type: application/json" --data-binary @testdata/dmaap-msg-policy-get.json
```
#### **pull messages from dmaap-mr**

curl -X GET "http://localhost:3904/events/A1-POLICY-AGENT-WRITE/users/policy-agent?timeout=15000&limit=100" -H "accept: application/json" -H "Content-Type: application/json" | jq .

You can see the messages from dmaap-mr topic **A1-POLICY-AGENT-WRITE**, with consumer group "**user**", consumer id "**policy-agent**"

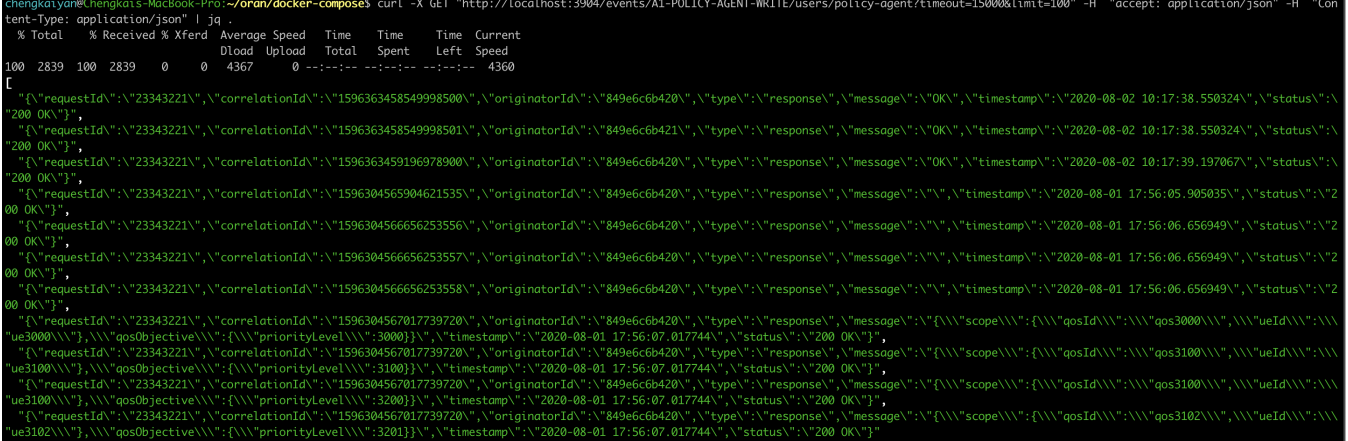

### <span id="page-2-0"></span>**Message format**

```
create a policy via dmaap-mr
{
         "apiVersion": "1.0",
         "operation": "PUT",
         "correlationId": "1596304565904621535",
         "originatorId": "849e6c6b420",
         "payload": {
             "scope": {
                 "ueId": "ue3000",
                 "qosId": "qos3000"
             },
              "qosObjective": {
                  "priorityLevel": 3000
             }
         },
         "requestId": "23343221",
         "target": "policy-agent",
         "timestamp": "2020-08-01 17:56:05.905035",
         "type": "request",
         "url": "/policy?id=0f7bb041e1584b1fa17e87520d70a3000&ric=ric1&service=service1&type=1"
     }
```